# Symantec™ Storage Foundation and High Availability Solutions 6.2 Getting Started Guide - Linux

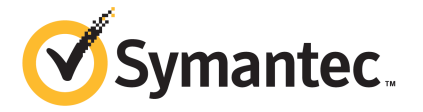

## Symantec™ Storage Foundation and High Availability Solutions Getting Started Guide

The software described in this book is furnished under a license agreement and may be used only in accordance with the terms of the agreement.

Product version: 6.2

Document version: 6.2 Rev 1

Part Number: 21340399

### Legal Notice

Copyright © 2014 Symantec Corporation. All rights reserved.

Symantec, the Symantec Logo, the Checkmark Logo, Veritas, Veritas Storage Foundation, CommandCentral, NetBackup, Enterprise Vault, and LiveUpdate are trademarks or registered trademarks of Symantec Corporation or its affiliates in the U.S. and other countries. Other names may be trademarks of their respective owners.

The product described in this document is distributed under licenses restricting its use, copying, distribution, and decompilation/reverse engineering. No part of this document may be reproduced in any form by any means without prior written authorization of Symantec Corporation and its licensors, if any.

THE DOCUMENTATION IS PROVIDED "AS IS" AND ALL EXPRESS OR IMPLIED CONDITIONS, REPRESENTATIONS AND WARRANTIES, INCLUDING ANY IMPLIED WARRANTY OF MERCHANTABILITY, FITNESS FOR A PARTICULAR PURPOSE OR NON-INFRINGEMENT, ARE DISCLAIMED, EXCEPT TO THE EXTENT THAT SUCH DISCLAIMERS ARE HELD TO BE LEGALLY INVALID. SYMANTEC CORPORATION SHALL NOT BE LIABLE FOR INCIDENTAL OR CONSEQUENTIAL DAMAGES IN CONNECTION WITH THE FURNISHING, PERFORMANCE, OR USE OF THIS DOCUMENTATION. THE INFORMATION CONTAINED IN THIS DOCUMENTATION IS SUBJECT TO CHANGE WITHOUT NOTICE.

The Licensed Software and Documentation are deemed to be commercial computer software as defined in FAR 12.212 and subject to restricted rights as defined in FAR Section 52.227-19 "Commercial Computer Software - Restricted Rights" and DFARS 227.7202, "Rights in Commercial Computer Software or Commercial Computer Software Documentation", as applicable, and any successor regulations, whether delivered by Symantec as on premises or hosted services. Any use, modification, reproduction release, performance, display or disclosure of the Licensed Software and Documentation by the U.S. Government shall be solely in accordance with the terms of this Agreement.

Symantec Corporation 350 Ellis Street Mountain View, CA 94043

<http://www.symantec.com>

## Technical Support

<span id="page-3-0"></span>Symantec Technical Support maintains support centers globally. Technical Support's primary role is to respond to specific queries about product features and functionality. The Technical Support group also creates content for our online Knowledge Base. The Technical Support group works collaboratively with the other functional areas within Symantec to answer your questions in a timely fashion. For example, the Technical Support group works with Product Engineering and Symantec Security Response to provide alerting services and virus definition updates.

Symantec's support offerings include the following:

- A range of support options that give you the flexibility to select the right amount of service for any size organization
- Telephone and/or Web-based support that provides rapid response and up-to-the-minute information
- Upgrade assurance that delivers software upgrades
- Global support purchased on a regional business hours or 24 hours a day, 7 days a week basis
- Premium service offerings that include Account Management Services

For information about Symantec's support offerings, you can visit our website at the following URL:

#### [www.symantec.com/business/support/index.jsp](http://www.symantec.com/business/support/index.jsp)

All support services will be delivered in accordance with your support agreement and the then-current enterprise technical support policy.

### Contacting Technical Support

Customers with a current support agreement may access Technical Support information at the following URL:

### [www.symantec.com/business/support/contact\\_techsupp\\_static.jsp](http://www.symantec.com/business/support/contact_techsupp_static.jsp)

Before contacting Technical Support, make sure you have satisfied the system requirements that are listed in your product documentation. Also, you should be at the computer on which the problem occurred, in case it is necessary to replicate the problem.

When you contact Technical Support, please have the following information available:

- Product release level
- Hardware information
- Available memory, disk space, and NIC information
- Operating system
- Version and patch level
- Network topology
- Router, gateway, and IP address information
- Problem description:
	- Error messages and log files
	- Troubleshooting that was performed before contacting Symantec
	- Recent software configuration changes and network changes

### Licensing and registration

If your Symantec product requires registration or a license key, access our technical support Web page at the following URL:

[www.symantec.com/business/support/](http://www.symantec.com/business/support/)

### Customer service

Customer service information is available at the following URL:

[www.symantec.com/business/support/](http://www.symantec.com/business/support/)

Customer Service is available to assist with non-technical questions, such as the following types of issues:

- Questions regarding product licensing or serialization
- Product registration updates, such as address or name changes
- General product information (features, language availability, local dealers)
- Latest information about product updates and upgrades
- Information about upgrade assurance and support contracts
- Information about the Symantec Buying Programs
- Advice about Symantec's technical support options
- Nontechnical presales questions
- Issues that are related to CD-ROMs or manuals

### Support agreement resources

If you want to contact Symantec regarding an existing support agreement, please contact the support agreement administration team for your region as follows:

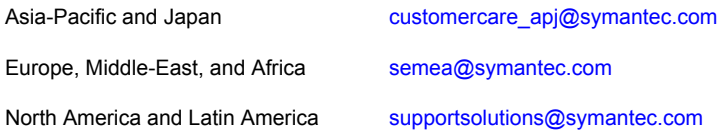

### Documentation

Product guides are available on the media in PDF format. Make sure that you are using the current version of the documentation. The document version appears on page 2 of each guide. The latest product documentation is available on the Symantec website.

### <https://sort.symantec.com/documents>

Your feedback on product documentation is important to us. Send suggestions for improvements and reports on errors or omissions. Include the title and document version (located on the second page), and chapter and section titles of the text on which you are reporting. Send feedback to:

### [doc\\_feedback@symantec.com](mailto:doc_feedback@symantec.com)

For information regarding the latest HOWTO articles, documentation updates, or to ask a question regarding product documentation, visit the Storage and Clustering Documentation forum on Symantec Connect.

[https://www-secure.symantec.com/connect/storage-management/](https://www-secure.symantec.com/connect/storage-management/forums/storage-and-clustering-documentation) [forums/storage-and-clustering-documentation](https://www-secure.symantec.com/connect/storage-management/forums/storage-and-clustering-documentation)

### About Symantec Connect

Symantec Connect is the peer-to-peer technical community site for Symantec's enterprise customers. Participants can connect and share information with other product users, including creating forum posts, articles, videos, downloads, blogs and suggesting ideas, as well as interact with Symantec product teams and Technical Support. Content is rated by the community, and members receive reward points for their contributions.

<http://www.symantec.com/connect/storage-management>

## **Contents**

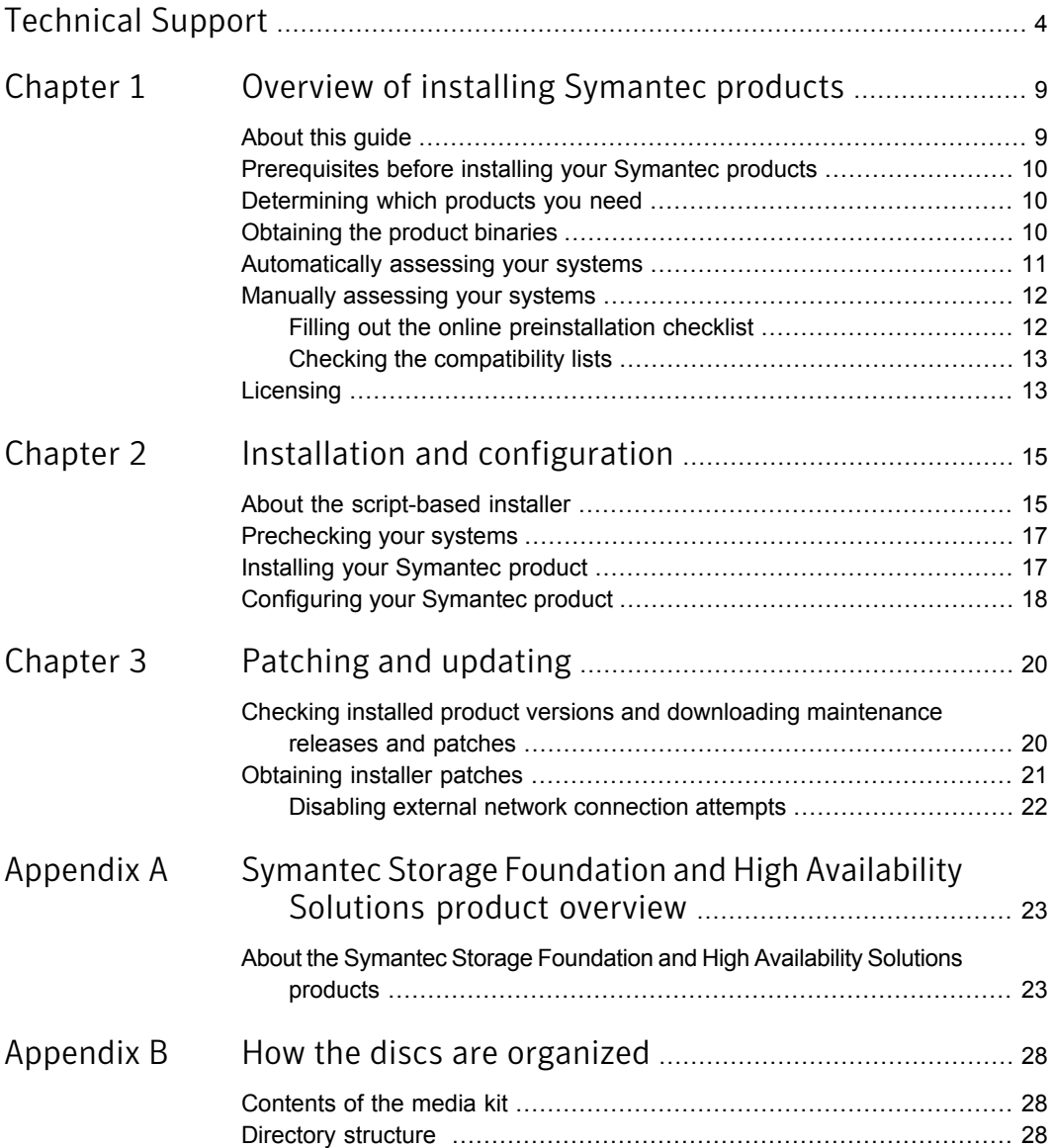

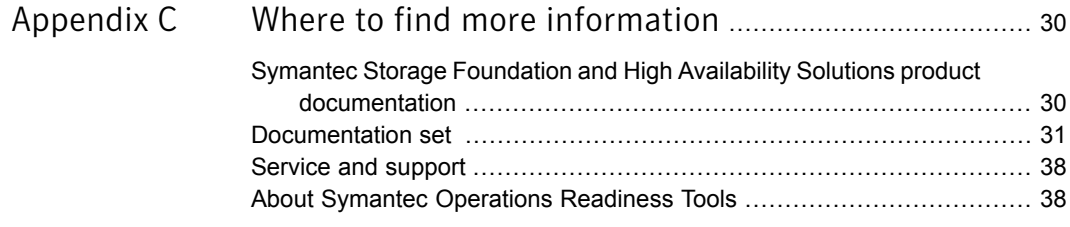

## Chapter

# <span id="page-8-0"></span>Overview of installing Symantec products

This chapter includes the following topics:

- [About](#page-8-1) this guide
- [Prerequisites](#page-9-0) before installing your Symantec products
- [Determining](#page-9-1) which products you need
- [Obtaining](#page-9-2) the product binaries
- [Automatically](#page-10-0) assessing your systems
- <span id="page-8-1"></span>Manually [assessing](#page-11-0) your systems
- **[Licensing](#page-12-1)**

## About this guide

This guide provides a high-level overview of installing Symantec products. This guide describes the Symantec script-based installer. There are other installation methods that are not described in this guide. For the other installation methods and detailed configuration information, refer to the installation guide for your product. This guide is useful for new users and returning users that want a quick refresher.

## Prerequisites before installing your Symantec products

<span id="page-9-0"></span>See the release notes for your product for the system requirements, including supported operating system versions, disk space usage, and so forth. The following sections can help you assess your systems before installing.

See ["Automatically](#page-10-0) assessing your systems" on page 11.

<span id="page-9-1"></span>See "Manually [assessing](#page-11-0) your systems" on page 12.

### Determining which products you need

The installation media or tar ball includes multiple products. When you run the installation program, you can choose which product to install. If you are not sure which product to install, refer to the high-level overview about the products.

<span id="page-9-2"></span>See "About the Symantec Storage [Foundation](#page-22-1) and High Availability Solutions [products"](#page-22-1) on page 23.

### Obtaining the product binaries

<span id="page-9-3"></span>If you are not installing from the installation media, you need to obtain the product binaries from Symantec's electronic distribution site.

#### Obtaining the product binaries

1 Call Customer Care for your region by following the instructions provided at:

[http://www.symantec.com/support/assistance\\_care.jsp](http://www.symantec.com/support/assistance_care.jsp)

Do one of the following:

- If you have not obtained a license, ask Customer Care to email you a licensing template. Follow the instructions in the email to license your product, and repeat these instructions.
- If you have already obtained a license, ask Customer Care to email you a FileConnect download template.
- 2 Locate the email that contains the FileConnect download template, and locate the serial number. (The serial number is not a license key; it is a code you need to download Symantec products from the portal).
- 3 Go to Symantec's electronic distribution website at:

[http://www.symantec.com/products-solutions/licensing/activating-software/](http://www.symantec.com/products-solutions/licensing/activating-software/detail.jsp?detail_id=fileconnect) [detail.jsp?detail\\_id=fileconnect](http://www.symantec.com/products-solutions/licensing/activating-software/detail.jsp?detail_id=fileconnect).

- 4 Select a language.
- 5 Enter the serial number contained in the FileConnect download email, and click **Enter**, and then agree to the license agreement.
- 6 Select the product you want to download.
- 7 Under step [1](#page-9-3), select a download method. Do one of the following:
	- If you are only downloading one item, click **HTTP Download** to make the download go faster.
	- If you are downloading more than one item, click **Managed Download**.
- 8 Select the product you want to download, and click **Begin Downloading**.
- 9 Open the tar file and save it to your local system.
- 10 Unzip the tar file. For example, enter the following:

```
# gunzip VRTS_SF_HA_Solutions_<version>_<platform>.tar.gz
```
- <span id="page-10-0"></span>11 Untar the file. For example, enter the following:
	- # **tar -xvf** *VRTS\_SF\_HA\_Solutions\_<version>\_<platform>.tar*

### Automatically assessing your systems

You can use Symantec's data collection tool available on the Symantec Operations Readiness Tools (SORT) website to create a custom report that assesses your systems for installation readiness, and provides all the information you need to install your Symantec product.

Note: If you automatically assess your systems, you can skip the instructions for creating a preinstallation checklist and checking the hardware compatibility list. The automatic assessment already generates that information.

#### To automatically assess your systems

1 Go to the My SORT page on the SORT website at:

<https://sort.symantec.com/home>

- 2 Find the **Custom Reports using Data Collectors** widget.
- 3 Click the **Data Collector** tab.
- 4 Click the appropriate link in the **Platform** column to download the data collection tool for your environment.
- 5 Follow the instructions in the readme file to install the data collection tool.
- 6 In your environment, run the data collection tool on each of the systems on which you plan to install your Symantec product. The data collection tool analyzes your systems and stores the results in an XML file.
- 7 On the widget's **Upload Report** tab, upload the XML file to generate a report.

If you plan to do a lot of Symantec product installations, consider bookmarking the My SORT page on the SORT website at:

<span id="page-11-0"></span><https://sort.symantec.com/home>

### Manually assessing your systems

Manually assessing your systems involves several tasks.

See "Filling out the online [preinstallation](#page-11-1) checklist" on page 12.

See "Checking the [compatibility](#page-12-0) lists" on page 13.

<span id="page-11-1"></span>You can also assess your systems automatically. If you automatically assess your systems, you can skip this section.

See ["Automatically](#page-10-0) assessing your systems" on page 11.

### Filling out the online preinstallation checklist

Before you install your Symantec product, go online and generate a preinstallation checklist. The preinstallation checklist helps you make sure that your configuration meets the operating system requirements and that you are installing the correct Symantec patch level.

#### To generate a preinstallation checklist

1 Go to the **Assessments** > **Install and Upgrade** tab on the Symantec Operations Readiness Tools (SORT) website at:

#### <https://sort.symantec.com/checklist/install>

- 2 From the drop-down lists, select the information for the Symantec product you want to install.
- 3 Click **Generate Checklist**.

You see a checklist with system requirements, patch information, operating system parameters, and product information. You can print the checklist, save it as a PDF, and email it.

### Checking the compatibility lists

<span id="page-12-0"></span>The hardware compatibility list contains up-to-date information about supported arrays, host bus adapters, switches, and other hardware products. Check the hardware compatibility list to make sure that the hardware in your configuration is supported. Before you install your Symantec product, follow any instructions that are needed to prepare your hardware.

The software compatibility list summarizes each Storage Foundation and High Availability (SFHA) Solutions product and product features, operating system versions, and third-party products it supports.

### To check the compatibility lists

1 Go to the **Documentation** > **Documents** page on the Symantec Operations Readiness Tools (SORT) website at:

<https://sort.symantec.com/documents>

- 2 From the **Document categories** list, click the check box for **Compatibility lists**.
- 3 Select the compatibility list for your product version and platform.

<span id="page-12-1"></span>The compatibility list shows as a PDF file in the bottom-left corner of your browser window. Open the PDF and check the hardware or the software information depending on the compatibility list you have selected.

## Licensing

You have the option to install Symantec products using a keyless license. Installation using a keyless license does not eliminate the need to obtain a license. A software license is a legal instrument governing the usage or redistribution of copyright-protected software. The administrator and company representatives must ensure that a server or cluster is entitled to the license level for the products installed. Symantec reserves the right to ensure entitlement and compliance through auditing.

If you encounter problems while licensing this product, visit the Symantec Business Support website, and access the appropriate link.

#### [http://www.symantec.com/support/contact\\_techsupp\\_static.jsp](http://www.symantec.com/support/contact_techsupp_static.jsp)

You can also access the licensing portal, an online tool for product activation, registration of licenses, and maintenance or support at the following URL:

[http://www.symantec.com/products-solutions/licensing/activating-software/](http://www.symantec.com/products-solutions/licensing/activating-software/detail.jsp?detail_id=licensing_portal) [detail.jsp?detail\\_id=licensing\\_portal](http://www.symantec.com/products-solutions/licensing/activating-software/detail.jsp?detail_id=licensing_portal)

The Symantec product installer prompts you to select one of the following licensing methods:

- Install a license key for the product and features that you want to install. When you purchase a Symantec product, you receive a License Key certificate. The certificate specifies the product keys and the number of product licenses purchased.
- Continue to install using a keyless license.

The installer prompts for the product modes and options that you want to install, and then sets the required product level.

Within 60 days of choosing this option, you must install a valid license key corresponding to the license level entitled, or continue with keyless licensing by managing the systems with a Veritas Operations Manager management server. If you do not comply with the terms, continuing to use the Symantec product is a violation of your End User License Agreement, and results in warning messages.

For more information about keyless licensing, see the following Symantec Connect article:

<http://go.symantec.com/sfhakeyless>

## Chapter

## <span id="page-14-0"></span>Installation and configuration

This chapter includes the following topics:

- About the [script-based](#page-14-1) installer
- [Prechecking](#page-16-0) your systems
- <span id="page-14-1"></span>Installing your [Symantec](#page-16-1) product
- [Configuring](#page-17-0) your Symantec product

## About the script-based installer

You can use the script-based installer to install Symantec products (version 6.1 and later) from a driver system that runs any supported platform to a target system that runs different supported platforms.

To install your Symantec product, use one of the following methods:

- The general product installer  $(instatler)$ . The general product installer script provides a menu that simplifies the selection of installation and configuration options. Use the general product installer if you want to install multiple products from a disc.
- Product-specific installation scripts (installsfha). The product-specific installation scripts provide command-line interface options. Installing and configuring with the installsfha script is identical to running the general product installer and specifying SFHA from the list of products to install. Use the product-specific installation scripts to install or configure individual products you download electronically. You can find these scripts at the root of the product media. These scripts are also installed with the product.

[Table](#page-15-0) 2-1 lists all the SFHA Solutions product installation scripts. The list of product-specific installation scripts that you find on your system depends on the product that you install on your system.

| <b>Symantec product</b><br>name                                                             | Script name in the media | Script name after an<br>installation     |
|---------------------------------------------------------------------------------------------|--------------------------|------------------------------------------|
| For all SFHA Solutions<br>products                                                          | installer                | N/A                                      |
| Symantec ApplicationHA                                                                      | installapplicationha     | installapplicationha <version></version> |
| <b>Symantec Cluster</b><br>Server (VCS)                                                     | installvcs               | installycs <version></version>           |
| Symantec Storage<br>Foundation (SF)                                                         | installsf                | installsf <version></version>            |
| Symantec Storage<br>Foundation and High<br>Availability (SFHA)                              | installsfha              | installsfha <version></version>          |
| Symantec Storage<br><b>Foundation Cluster File</b><br>System High Availability<br>(SFCFSHA) | installsfcfsha           | installsfcfsha <version></version>       |
| Symantec Storage<br>Foundation for Oracle<br>RAC (SF Oracle RAC)                            | installsfrac             | installsfrac <version></version>         |
| Symantec Dynamic<br>Multi-pathing (DMP)                                                     | installdmp               | installdmp <version></version>           |

<span id="page-15-0"></span>Table 2-1 Product installation scripts

When you install from the installation media, the script name does not include a product version.

When you configure the product after an installation, the installation scripts include the product version in the script name.

For example, for the 6.2 version:

# **/opt/VRTS/install/installsfha62 -configure**

Note: The general product installer (installer) script does not include the product version.

At most points during the installation you can type the following characters for different actions:

- **■** Use  $\triangleright$  (back) to return to a previous section of the installation procedure. The back feature of the installation scripts is context-sensitive, so it returns to the beginning of a grouped section of questions.
- **■** Use  $\text{Ctrl}+\text{c}$  to stop and exit the program if an installation procedure hangs. After a short delay, the script exits.
- Use  $\alpha$  to quit the installer.
- Use ? to display help information.
- <span id="page-16-0"></span>■ Use the Enter button to accept a default response.

### Prechecking your systems

The installer's precheck option checks for recommended swap space, optimal memory size, and supported operating system versions.

Installer precheck option checks can be performed using the product-specific installation scripts as well.

#### To use the precheck option

- 1 Mount the media, or navigate to the installation directory.
- 2 You can access the available installer options by entering the following command:

# ./installer -help

<span id="page-16-1"></span>3 Use the following command to install on the system where you have root access. You can specify one or more system names to install on a remote system, if secure or Remote Shell access is configured. Enter the following:

# ./installer -precheck *sys1 sys2*

4 Review the output and make the changes that the installer recommends.

## Installing your Symantec product

To install your Symantec product, prepare the information needed for the installation, and then install your product.

### Preparing information for the installation

- Before you install your Symantec product, have the following information ready:
	- The system name with the fully-qualified domain name
	- The product license key if there are no plans to use keyless licensing
	- The cluster name and cluster ID (high availability products only)
	- The public NIC device name (high availability products only)
	- The private heartbeat NIC device name (high availability products only)

Using the information you have prepared, follow the next procedure to install your product.

### Installing your product

- 1 Mount the media or navigate to the installation directory.
- 2 From this directory, type the following command to start the installation on the local system. Use this command to install on remote systems if Secure Shell or Remote Shell communication modes are configured:
	- # **./installer**
- <span id="page-17-0"></span>3 Follow the rest of the prompts to install your product.

## Configuring your Symantec product

<span id="page-17-1"></span>The configuration steps differ by product. [Table](#page-17-1) 2-2 provides a high-level view of the configuration steps.

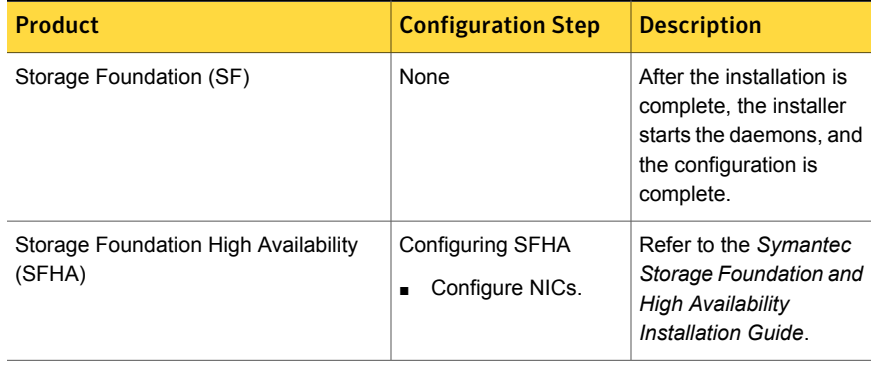

#### Table 2-2 Symantec product configuration steps

| <b>Product</b>                                                        | <b>Configuration Step</b>                        | <b>Description</b>                                                                                                   |
|-----------------------------------------------------------------------|--------------------------------------------------|----------------------------------------------------------------------------------------------------|
| Storage Foundation Cluster File System<br>High Availability (SFCFSHA) | Configuring SFCFSHA<br>Configure NICs.<br>п      | Refer to the Symantec<br>Storage Foundation<br>Cluster File System High<br>Availability Installation<br>Guide        |
| Dynamic Multi-Pathing (DMP)                                           | None                                             | After the installation is<br>complete, the installer<br>starts the daemons, and<br>the configuration is<br>complete. |
| Storage Foundation for Oracle RAC<br>(SFRAC)                          | <b>Configuring SFRAC</b><br>Configure NICs.<br>٠ | Refer to the Symantec<br>Storage Foundation for<br>Oracle RAC Installation<br>and Configuration<br>Guide             |
| Symantec ApplicationHA                                                | None                                             | Symantec ApplicationHA<br>is configured by using a<br>wizard.                                                        |
| Symantec Cluster Server (VCS)                                         | Configuring VCS<br>Configure NICs.               | Refer to the Symantec<br><b>Cluster Server</b><br>Installation Guide.                                                |

Table 2-2 Symantec product configuration steps *(continued)*

For additional configuration options, consult the feature-specific user documentation.

- *Symantec Storage Foundation™ and High Availability Solutions 6.2 Virtualization Guide*
- *Symantec Storage Foundation™ and High Availability Solutions 6.2 Solutions Guide*
- *Symantec Storage Foundation™ and High Availability Solutions 6.2 Replication Administrator's Guide*
- *Symantec Storage Foundation™ and High Availability Solutions 6.2 Disaster Recovery Implementation Guide*
- *Symantec Cluster Server 6.2 Installation Guide*

See "Symantec Storage [Foundation](#page-29-1) and High Availability Solutions product [documentation"](#page-29-1) on page 30.

## Chapter

# <span id="page-19-0"></span>Patching and updating

This chapter includes the following topics:

- <span id="page-19-1"></span>■ Checking installed product versions and downloading [maintenance](#page-19-1) releases and [patches](#page-19-1)
- **[Obtaining](#page-20-0) installer patches**

## Checking installed product versions and downloading maintenance releases and patches

Symantec provides a means to check the Symantec RPMs you have installed, and download any needed maintenance releases and patches.

Use the installer command with the  $-version$  option to determine what is installed on your system, and download any needed maintenance releases or patches. After you have installed the current version of the product, you can use the showversion script in the /opt/VRTS/install directory to find product information.

The version option or the showversion script checks the specified systems and discovers the following:

- SFHA product versions that are installed on the system
- All the required RPMs and the optional Symantec RPMs installed on the system
- Any required or optional RPMs (if applicable) that are not present
- Installed patches
- Available base releases (major or minor)
- Available maintenance releases
- Available patch releases

#### To check your systems and download maintenance releases and patches

- 1 Mount the media, or navigate to the installation directory.
- 2 Start the installer with the -version option.

# **./installer -version** *sys1 sys2*

For each system, the installer lists all of the installed base releases, maintenance releases, and patches, followed by the lists of available downloads.

- 3 If you have Internet access, follow the prompts to download the available maintenance releases and patches to the local system.
- 4 If you do not have Internet access, you can download any needed maintenance releases and patches from the Symantec Operations Readiness Tools (SORT) Patch Finder page at:

<https://sort.symantec.com/patch/finder>

You can obtain installer patches automatically or manually.

See ["Obtaining](#page-20-0) installer patches" on page 21.

<span id="page-20-0"></span>Downloading maintenance releases and patches requires the installer to make outbound networking calls. You can also disable external network connection attempts.

See "Disabling external network [connection](#page-21-0) attempts" on page 22.

### Obtaining installer patches

Symantec occasionally finds issues with the Storage Foundation and High Availability Solutions installer, and posts public installer patches on the Symantec Operations Readiness Tools (SORT) website's Patch Finder page at:

<https://sort.symantec.com/patch/finder>

You can access installer patches automatically or manually.

### To download installer patches automatically

Starting with Storage Foundation and High Availability Solutions version 6.1, installer patches are downloaded automatically. No action is needed on your part.

If you are running Storage Foundation and High Availability Solutions version 6.1 or later, and your system has Internet access, the installer automatically imports any needed installer patch, and begins using it.

Automatically downloading installer patches requires the installer to make outbound networking calls. You can also disable external network connection attempts.

See "Disabling external network [connection](#page-21-0) attempts" on page 22.

If your system does not have Internet access, you can download installer patches manually.

<span id="page-21-1"></span>To download installer patches manually

- 1 Go to the Symantec Operations Readiness Tools (SORT) website's Patch Finder page, and save the most current Symantec patch on your local system.
- 2 Navigate to the directory where you want to unzip the file you downloaded in step [1.](#page-21-1)
- 3 Unzip the patch tar file. For example, run the following command:

```
# gunzip cpi-6.2P2-patches.tar.gz
```
4 Untar the file. For example, enter the following:

```
# tar -xvf cpi-6.2P2-patches.tar
patches/
patches/CPI62P2.pl
README
```
- 5 Navigate to the installation media or to the installation directory.
- <span id="page-21-0"></span>6 To start using the patch, run the  $i$ nstaller command with the  $-regular$ e option. For example, enter the following:
	- # **./installer -require** */target\_directory***/patches/CPI62P2.pl**

### Disabling external network connection attempts

When you execute the installer command, the installer attempts to make an outbound networking call to get information about release updates and installer patches. If you know your systems are behind a firewall, or do not want the installer to make outbound networking calls, you can disable external network connection attempts by the installer.

### To disable external network connection attempts

◆ Disable inter-process communication (IPC).

To disable IPC, run the installer with the -noipc option.

For example, to disable IPC for system1 (sys1) and system2 (sys2) enter the following:

# **./installer -noipc sys1 sys2**

**Appendix** 

## <span id="page-22-0"></span>Symantec Storage Foundation and High Availability Solutions product overview

<span id="page-22-1"></span>This appendix includes the following topics:

About the Symantec Storage [Foundation](#page-22-1) and High Availability Solutions products

## About the Symantec Storage Foundation and High Availability Solutions products

Symantec Storage Foundation and High Availability (SFHA) Solutions is a set of products that provide storage administration and management in a heterogeneous storage environment.

This section can help you determine which product you need.

[Table](#page-23-0) A-1 shows the benefits of each product and its components.

Table A-1 SFHA Solutions product comparisons

<span id="page-23-0"></span>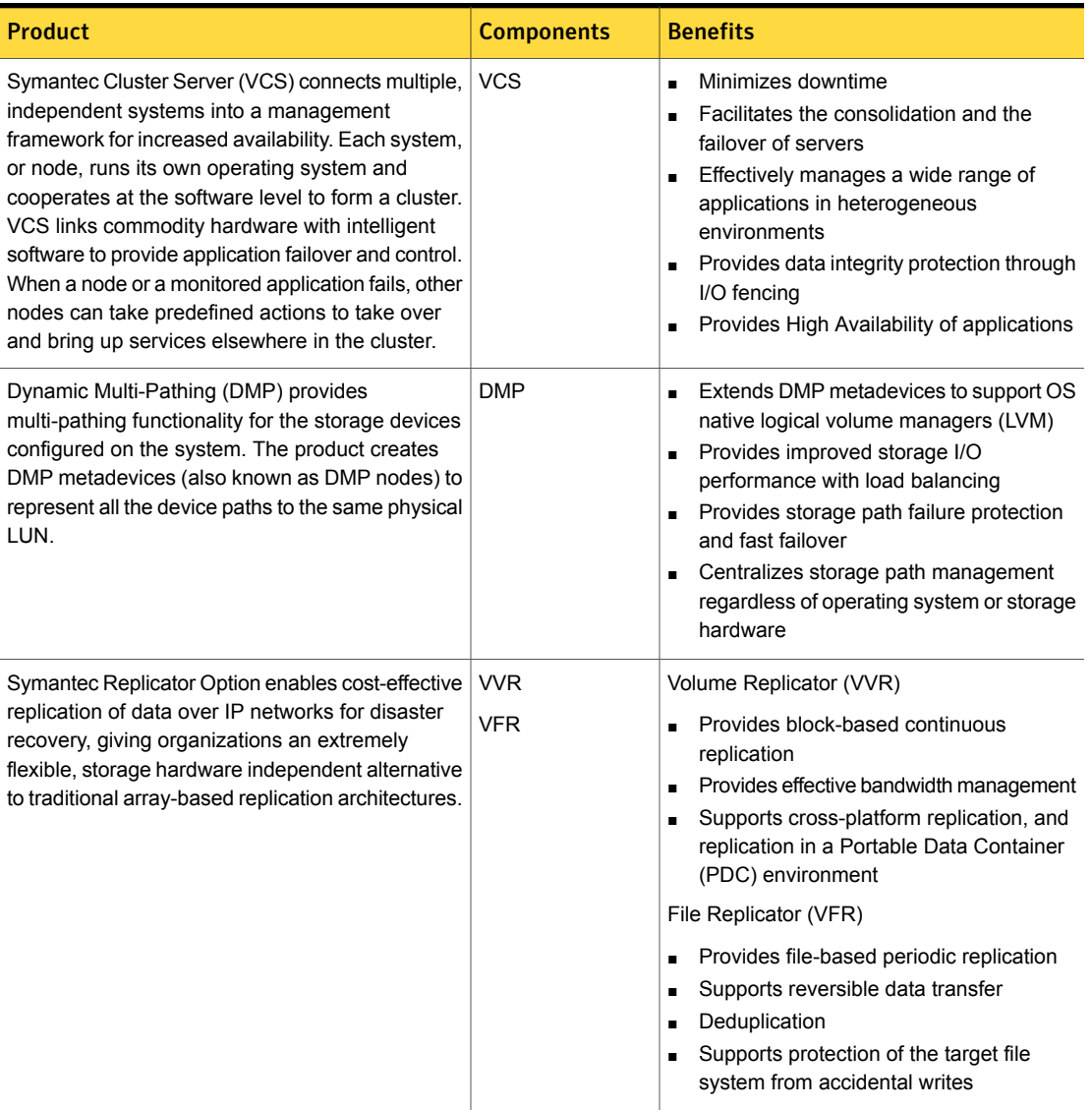

Table A-1 SFHA Solutions product comparisons *(continued)*

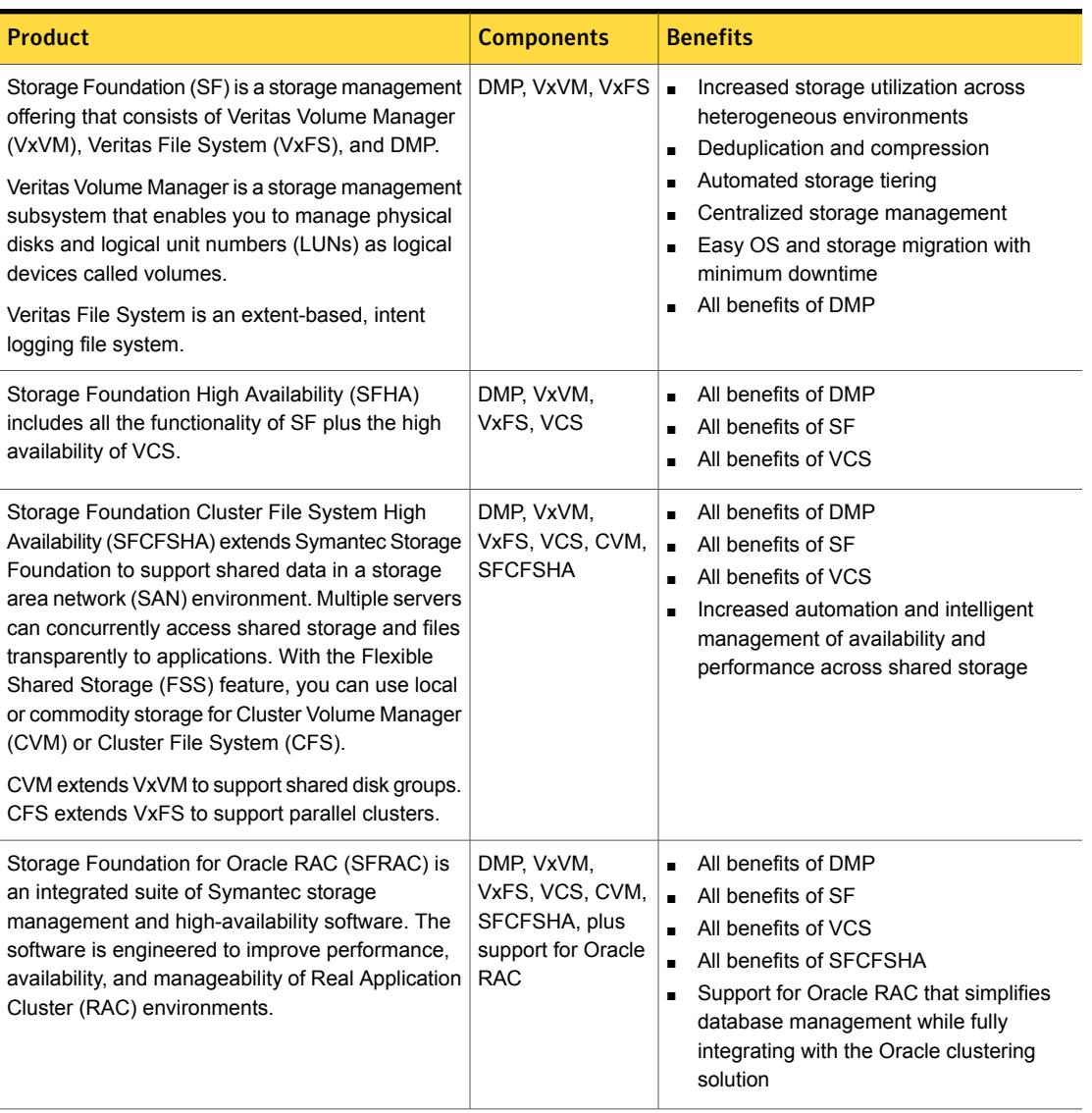

Table A-1 SFHA Solutions product comparisons *(continued)*

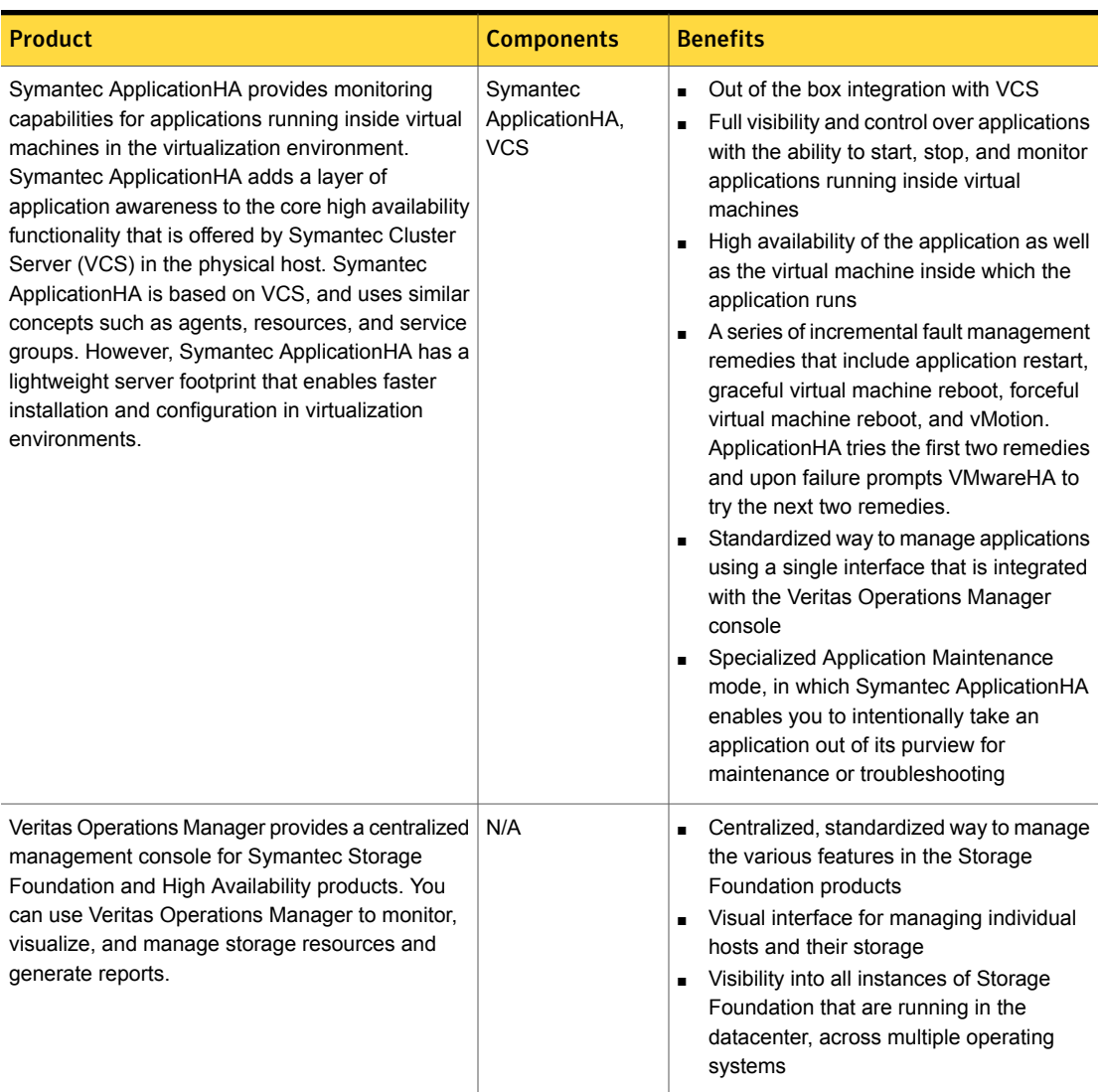

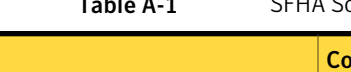

Table A-1 SFHA Solutions product comparisons *(continued)*

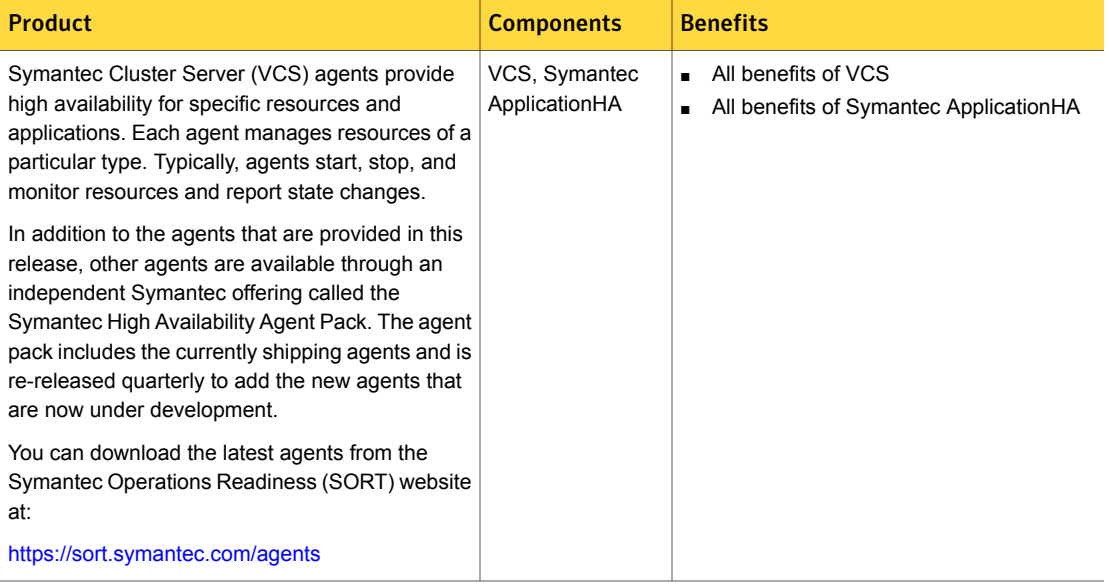

## Appendix

## <span id="page-27-0"></span>Howthe discs are organized

This appendix includes the following topics:

- <span id="page-27-1"></span>**[Contents](#page-27-1) of the media kit**
- **[Directory](#page-27-2) structure**

### Contents of the media kit

Symantec Storage Foundation and High Availability Solutions includes several products.

The physical media kit includes multiple software discs. The contents of each disc are shown on the disc label.

Read this guide and the release notes for your product before you begin an installation procedure.

<span id="page-27-2"></span>Symantec Storage Foundation and High Availability is a licensed product. Refer to the End User License Agreement (EULA) in the product directories for the terms and the conditions that govern the use of the product.

### Directory structure

[Table](#page-28-0) B-1 lists the directory and contents of the Symantec Storage Foundation and High Availability Solutions product suite.

These are contained in directories for each supported operating system or architecture.

| Directory name or file name | <b>Contents</b>                                    |
|-----------------------------|----------------------------------------------------|
| docs                        | User documentation for all products on the release |
| copyright                   | The Copyright (©) file                             |
| installer                   | Product installation script                        |
| perl                        | Perl language binaries and library functions       |
| scripts                     | Symantec scripts                                   |
| webinstaller                | GUI web-based installer                            |
| windows                     | Volume Replicator Advisor Windows client           |
| xprtl                       | xprtld binaries used by the web-based installer    |
| <product></product>         | Scripts related to each product.                   |

<span id="page-28-0"></span>Table B-1 Storage Foundation and High Availability Solutions directories

## Appendix

## <span id="page-29-0"></span>Where to find more information

This appendix includes the following topics:

- Symantec Storage [Foundation](#page-29-1) and High Availability Solutions product [documentation](#page-29-1)
- **[Documentation](#page-30-0) set**
- <span id="page-29-1"></span>■ [Service](#page-37-0) and support
- About Symantec [Operations](#page-37-1) Readiness Tools

## Symantec Storage Foundation and High Availability Solutions product documentation

Symantec Storage Foundation and High Availability Solutions product documentation is available in the Adobe Portable Document Format (PDF) on the product media or with the downloaded software.

See the release notes for information on documentation changes in this release.

The documentation is available in the  $/$  docs directory on the product media.

Make sure that you are using the current version of documentation. The document version appears on page 2 of each guide. The publication date appears on the title page of each document. Symantec updates the product documents periodically for any errors or corrections. The latest product documentation is available on the Symantec Operations Readiness Tools (SORT) website.

<https://sort.symantec.com/documents>

<span id="page-30-0"></span>You need to specify the product and the platform and apply other filters for finding the appropriate document.

### Documentation set

Each product in the Storage Foundation and High Availability Solutions product line includes release notes, an installation guide, and additional documents such as administration and agent guides. In most cases, you may also need to refer to the documentation for the product's components.

The SFHA Solutions documents describe functionality and solutions that apply across the product line. These documents are relevant whichever SFHA Solutions product you use.

### Symantec Storage Foundation for Oracle RAC documentation

[Table](#page-30-1) C-1 lists the documentation for Symantec Storage Foundation for Oracle RAC.

<span id="page-30-1"></span>

| <b>Document title</b>                                                                        | File name                | <b>Description</b>                                                                                                    |
|----------------------------------------------------------------------------------------------|--------------------------|----------------------------------------------------------------------------------------------------|
| Symantec Storage Foundation for<br>Oracle RAC Release Notes                                  | sfrac notes 62 lin.pdf   | Provides release information such as<br>system requirements, changes, fixed<br>incidents, known issues, and<br>limitations of the product. |
| Symantec Storage Foundation for<br>Oracle RAC Installation and<br><b>Configuration Guide</b> | sfrac install 62 lin.pdf | Provides information required to install<br>and configure the product.                                                                     |
| Symantec Storage Foundation for<br>Oracle RAC Administrator's Guide                          | sfrac admin 62 lin.pdf   | Provides information required for<br>administering and troubleshooting the<br>product.                                                     |

Table C-1 Symantec Storage Foundation for Oracle RAC documentation

The SFHA Solutions documents describe functionality and solutions relevant to the SF Oracle RAC product.

See [Table](#page-34-0) C-7 on page 35.

### Symantec Storage Foundation Cluster File System High Availability documentation

[Table](#page-31-0) C-2 lists the documentation for Symantec Storage Foundation Cluster File System High Availability.

The SFHA Solutions documents describe functionality and solutions relevant to the SFCFSHA product.

See [Table](#page-34-0) C-7 on page 35.

Table C-2 Symantec Storage Foundation Cluster File System High Availability documentation

<span id="page-31-0"></span>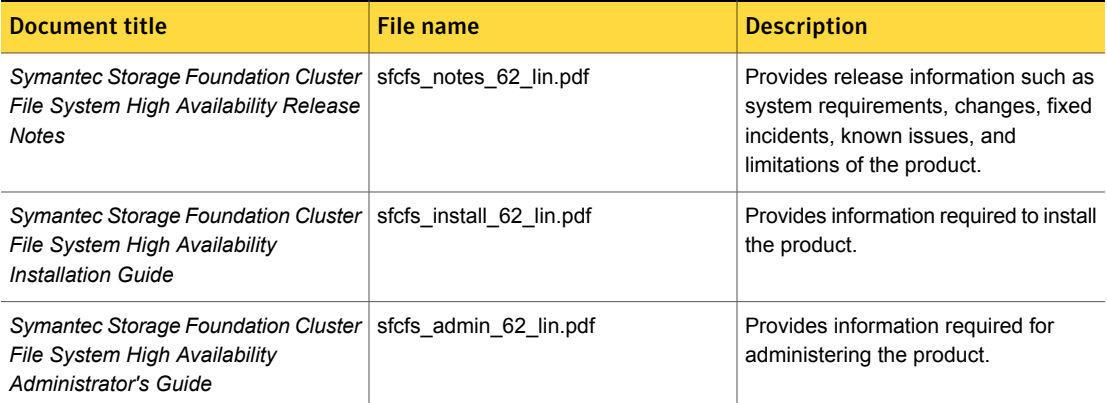

### Storage Foundation and High Availability

[Table](#page-31-1) C-3 lists the documentation for Symantec Storage Foundation and High Availability.

For cluster administration, refer to the Symantec Cluster Server Administrator's Guide.

See the section called "Symantec Cluster Server [documentation"](#page-32-0) on page 33.

For storage administration, refer to the Symantec Storage Foundation Administrator's Guide.

See the section called "Symantec Storage Foundation [documentation"](#page-33-0) on page 34.

The SFHA Solutions documents describe functionality and solutions relevant to the SFHA product.

See [Table](#page-34-0) C-7 on page 35.

Table C-3 Symantec Storage Foundation and High Availability documentation

<span id="page-31-1"></span>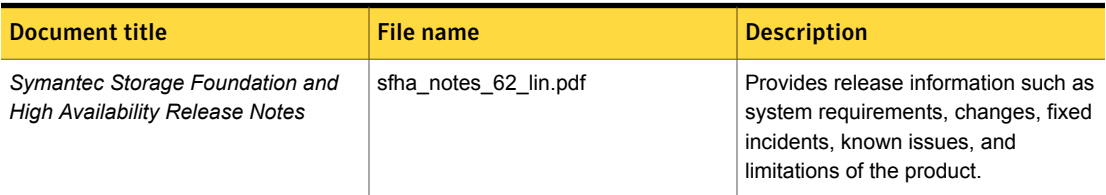

### Table C-3 Symantec Storage Foundation and High Availability documentation *(continued)*

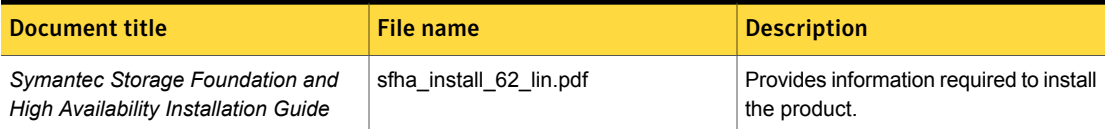

### <span id="page-32-0"></span>Symantec Cluster Server documentation

[Table](#page-32-1) C-4 lists the documents for Symantec Cluster Server.

<span id="page-32-1"></span>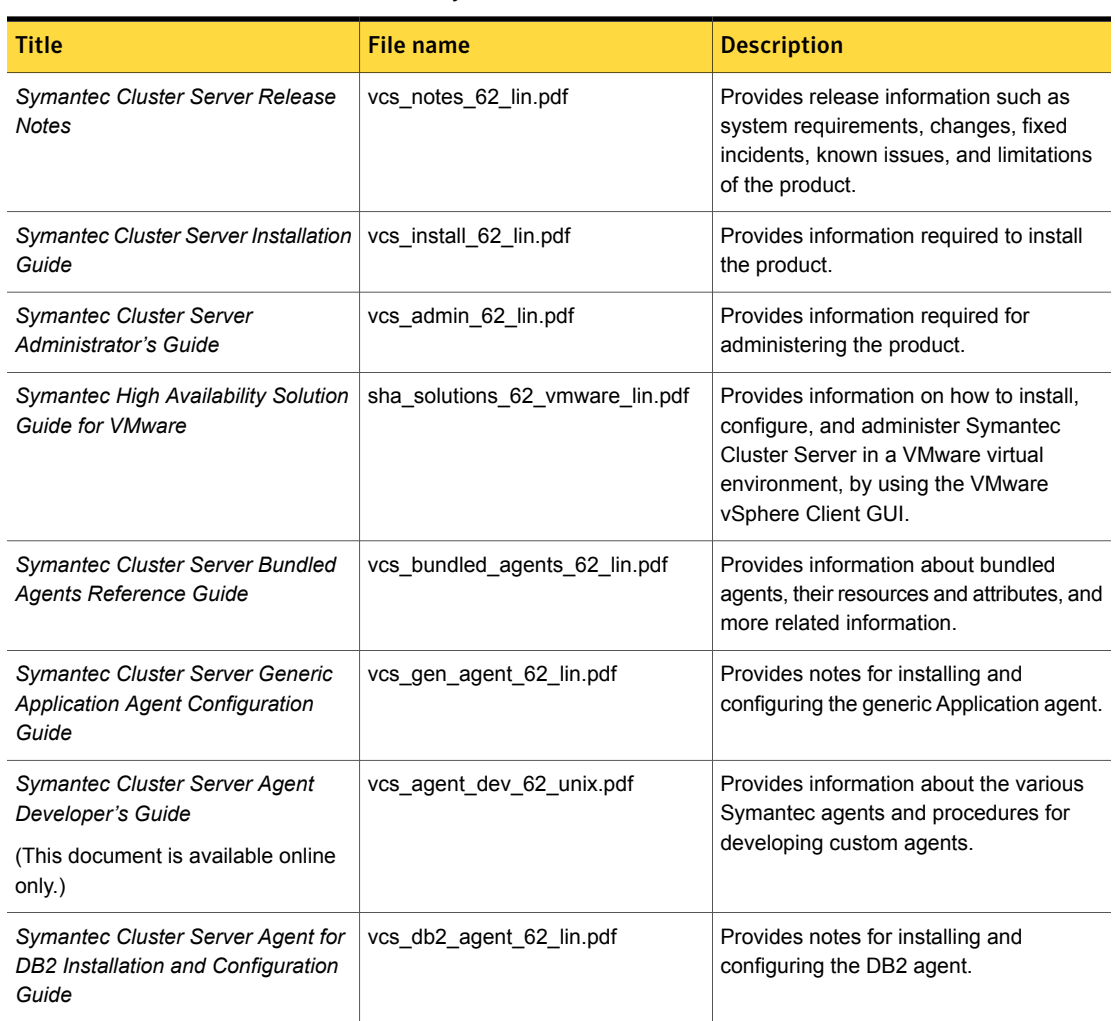

### Table C-4 Symantec Cluster Server documentation

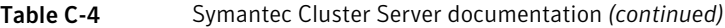

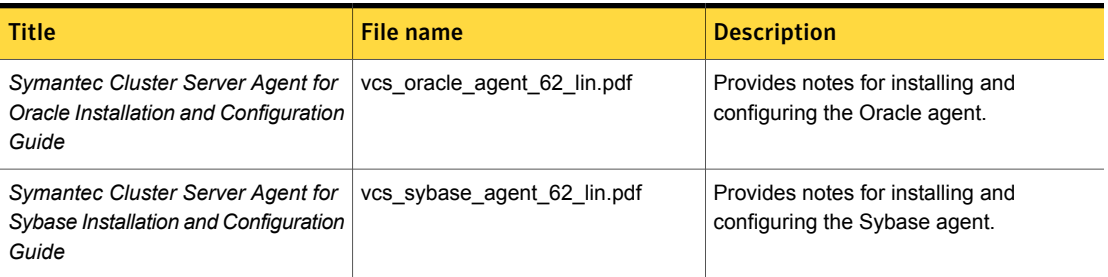

### Symantec Dynamic Multi-Pathing documentation

[Table](#page-33-1) C-5 lists the documentation for Symantec Dynamic Multi-Pathing.

Table C-5 Symantec Dynamic Multi-Pathing documentation

<span id="page-33-1"></span>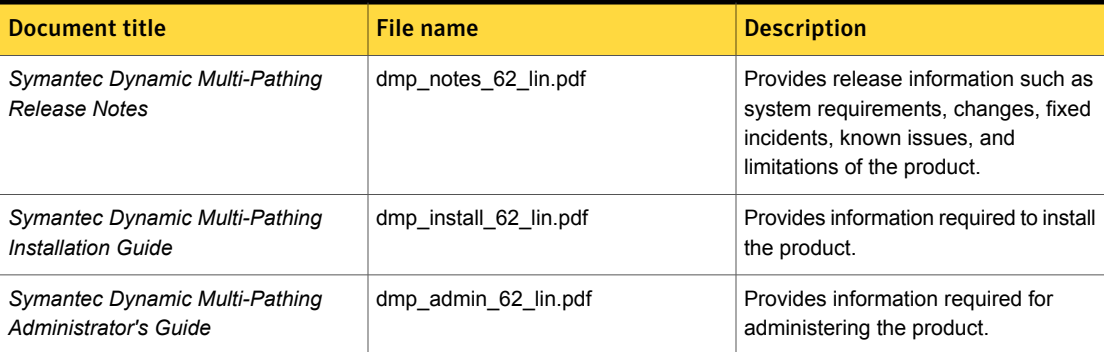

### <span id="page-33-0"></span>Symantec Storage Foundation documentation

[Table](#page-33-2) C-6 lists the documentation for Symantec Storage Foundation.

<span id="page-33-2"></span>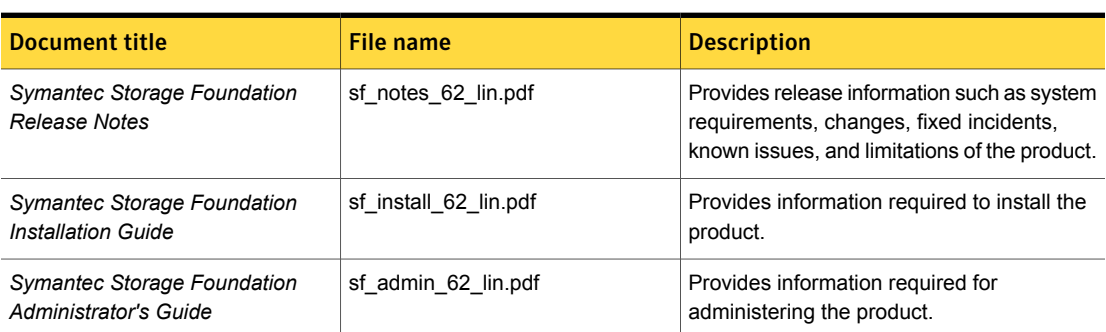

Table C-6 Symantec Storage Foundation documentation

| <b>Document title</b>                                                                              | <b>File name</b>               | <b>Description</b>                                                                                                    |
|----------------------------------------------------------------------------------------------------|--------------------------------|----------------------------------------------------------------------------------------------------|
| Symantec Storage Foundation:<br>Storage and Availability<br><b>Management for DB2 Databases</b>    | sfhas db2 admin 62 unix.pdf    | Provides information about the deployment<br>and key use cases of the SFDB tools with<br>Storage Foundation High Availability (SFHA)<br>Solutions products in DB2 database<br>environments. It is a supplemental guide to<br>be used in conjunction with SFHA Solutions<br>product guides.    |
| Symantec Storage Foundation:<br>Storage and Availability<br><b>Management for Oracle Databases</b> | sfhas oracle admin 62 unix.pdf | Provides information about the deployment<br>and key use cases of the SFDB tools with<br>Storage Foundation High Availability (SFHA)<br>Solutions products in Oracle database<br>environments. It is a supplemental guide to<br>be used in conjunction with SFHA Solutions<br>product guides. |
| Veritas File System Programmer's<br>Reference Guide (This document<br>is available online only.)   | vxfs_ref_62_lin.pdf            | Provides developers with the information<br>necessary to use the application<br>programming interfaces (APIs) to modify and<br>tune various features and components of the<br>Veritas File System.                                                                                            |

Table C-6 Symantec Storage Foundation documentation *(continued)*

### Symantec Storage Foundation and High Availability Solutions products documentation

[Table](#page-34-0) C-7 lists the documentation for Symantec Storage Foundation and High Availability Solutions products.

Table C-7 Symantec Storage Foundation and High Availability Solutions products documentation

<span id="page-34-0"></span>

| Document title                                                                                                    | File name           | <b>Description</b>                                                                                                    |
|----------------------------------------------------------------------------------------------------|---------------------|----------------------------------------------------------------------------------------------------|
| Symantec Storage Foundation and   sfhas whats new 62 unix.pdf<br><b>High Availability Solutions-What's</b><br>new in this release |                     | Provides information about the new features<br>and enhancements in the release.                                                                                                    |
| (This document is available online.)                                                                                              |                     |                                                                                                    |
| Symantec Storage Foundation and<br><b>High Availability Solutions Getting</b><br><b>Started Guide</b>                             | getting started.pdf | Provides a high-level overview of installing<br>Symantec products using the script-based<br>installer. The quide is useful for new users<br>and returning users that want a quick<br>refresher. |

| <b>Document title</b>                                                                                                    | File name                          | <b>Description</b>                                                                                                    |
|----------------------------------------------------------------------------------------------------|------------------------------------|----------------------------------------------------------------------------------------------------|
| Symantec Storage Foundation and<br><b>High Availability Solutions Solutions</b><br>Guide                                                                | sfhas_solutions_62_lin.pdf         | Provides information about how SFHA<br>Solutions product components and features<br>can be used individually and in concert to<br>improve performance, resilience and ease<br>of management for storage and<br>applications.                                                                                                    |
| Symantec Storage Foundation and<br><b>High Availability Solutions</b><br><b>Virtualization Guide</b><br>(This document is available online.)            | sfhas_virtualization_62_lin.pdf    | Provides information about Symantec<br>Storage Foundation and High Availability<br>support for virtualization technologies.<br>Review this entire document before you<br>install virtualization software on systems<br>running SFHA products.                                                                                                    |
| Symantec Storage Foundation and<br><b>High Availability Solutions SmartIO</b><br>for Solid State Drives Solutions<br>Guide                              | sfhas_smartio_solutions_62_lin.pdf | Provides information on using and<br>administering SmartIO with SFHA solutions.<br>Also includes troubleshooting and<br>command reference sheet for SmartIO.                                                                                                    |
| Symantec Storage Foundation and<br><b>High Availability Solutions Disaster</b><br>Recovery Implementation Guide<br>(This document is available online.) | sfhas_dr_impl_62_lin.pdf           | Provides information on configuring campus<br>clusters, global clusters, and replicated data<br>clusters (RDC) for disaster recovery failover<br>using Storage Foundation and High<br>Availability Solutions products.                                                                                                    |
| Symantec Storage Foundation and<br><b>High Availability Solutions</b><br>Replication Administrator's Guide                                              | sfhas_replication_admin_62_lin.pdf | Provides information on using Symantec<br>Replicator Option for setting up an effective<br>disaster recovery plan by maintaining a<br>consistent copy of application data at one<br>or more remote locations. Symantec<br>Replicator Option provides the flexibility of<br>block-based continuous replication with<br>Symantec Volume Replicator Option (VVR)<br>and file-based periodic replication with<br>Symantec File Replicator Option (VFR). |
| Symantec Storage Foundation and<br><b>High Availability Solutions</b><br><b>Troubleshooting Guide</b>                                                   | sfhas_tshoot_62_lin.pdf            | Provides information on common issues<br>that might be encountered when using<br>Symantec Storage Foundation and High<br>Availability Solutions and possible solutions<br>for those issues.                                                                                                    |

Table C-7 Symantec Storage Foundation and High Availability Solutions products documentation *(continued)*

### Symantec ApplicationHA documentation

[Table](#page-36-0) C-8 lists the documentation for Symantec ApplicationHA.

<span id="page-36-0"></span>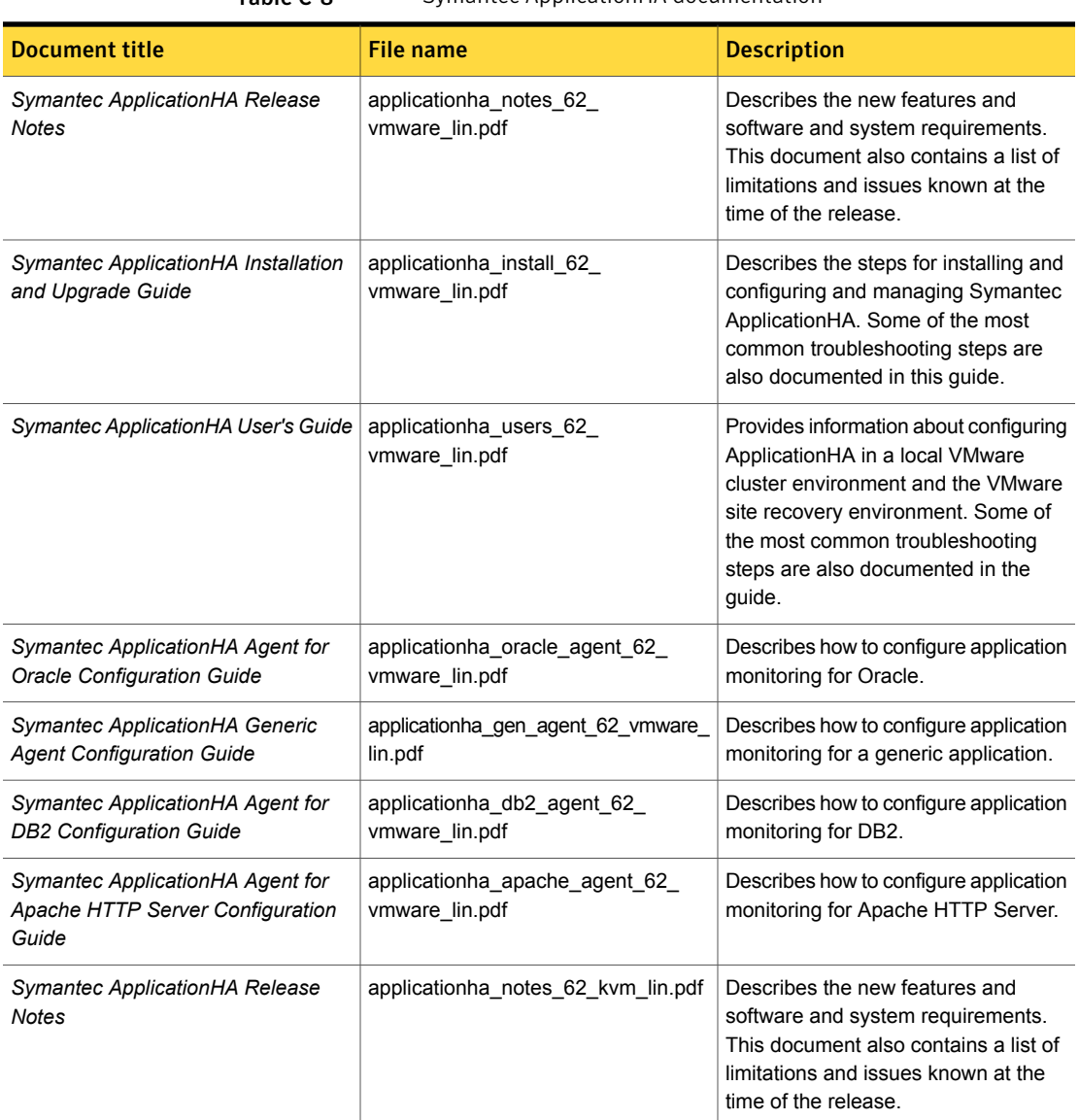

### Table C-8 Symantec ApplicationHA documentation

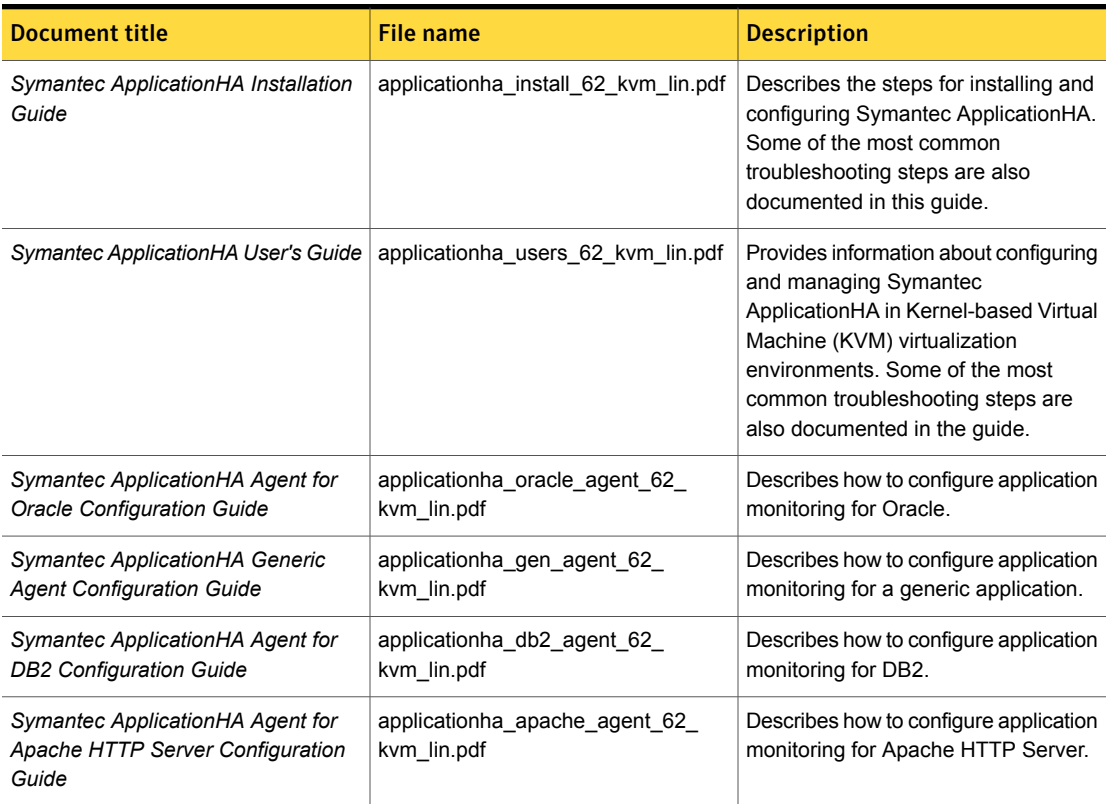

### Table C-8 Symantec ApplicationHA documentation *(continued)*

<span id="page-37-0"></span>Veritas Operations Manager (VOM) is a management tool that you can use to manage Symantec Storage Foundation and High Availability Solutions products. If you use VOM, refer to the VOM product documentation at:

<https://sort.symantec.com/documents>

## Service and support

<span id="page-37-1"></span>To access the self-service knowledge base, go to the following URL:

<http://entsupport.symantec.com>

## About Symantec Operations Readiness Tools

Symantec Operations Readiness Tools (SORT) is a website that automates and simplifies some of the most time-consuming administrative tasks. SORT helps you manage your datacenter more efficiently and get the most out of your Symantec products.

SORT can help you do the following:

Prepare for your next installation or upgrade

- List product installation and upgrade requirements, including operating system versions, memory, disk space, and architecture.
- Analyze systems to determine if they are ready to install or upgrade Symantec products and generate an Installation and Upgrade custom report.
- List patches by product or platform, and in the order they need to be installed. Display and download the most recent patches or historical patches.
- Display Array Support Library (ASL) details by vendor, platform, or Storage Foundation and High Availability (SFHA) version. ASLs make it easier to manage arrays that are connected to SFHA-based servers.
- List VCS and ApplicationHA agents, documentation, and downloads based on the agent type, application, and platform.
- Analyze your servers for potential environmental risks. Generate a Risk Assessment custom report with specific recommendations about system availability, storage use, performance, and best practices. Identify risks and get server-specific recommendations
	- Display descriptions and solutions for thousands of Symantec error codes.
- Get automatic email notifications about changes to patches, array-specific modules (ASLs/APMs/DDIs/DDLs), documentation, product releases, Hardware Compatibility Lists (HCLs), and VCS/ApplicationHA agents. Improve efficiency
	- Quickly gather installed Symantec product and license key information from across your production environment. Generate a License/Deployment custom report that includes product names, versions, and platforms, server tiers, Symantec Performance Value Units (SPVUs), and End of Service Life dates.
	- List and download Symantec product documentation including product guides, manual pages, compatibility lists, and support articles.
	- Access links to important resources on a single page, including Symantec product support, SymConnect forums, customer care, Symantec training and education, Symantec FileConnect, the licensing portal, and my.symantec.com. The page also includes links to key vendor support sites.
	- Use a subset of SORT features from your iOS device. Download the application at: <https://sort.symantec.com/mobile>

Note: Certain features of SORT are not available for all products. Access to SORT is available at no extra cost.

To access SORT, go to:

[https://sort.symantec.com](https://sort.symantec.com/)